## **PowerSchool Online Registration**

## **COMPUTER VERSION**

 Login to your PowerSchool parent account at <https://dickinson.ps.state.nd.us/public/home.html> with your credentials (UserName and Password) under the Sign In tab. Once logged in, ensure your student is selected in the upper left corner.

 $\bullet$  Select  $\mathbb Z$  Forms on the left side.

• Select "1. Student Demographics / Contact Information" to begin with the first form.

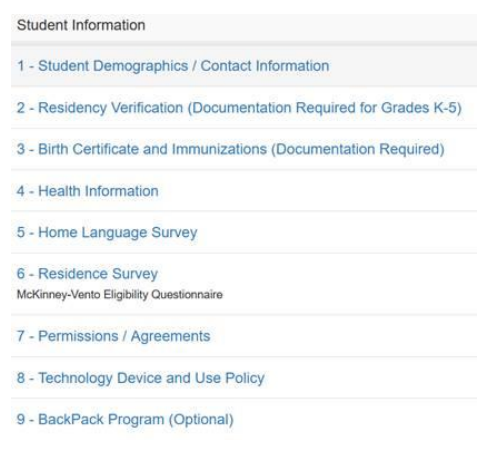

• Proceed through all of the forms. (All forms must be completed except the Backpack program. This form is optional and is not required to be filled out unless you would like to participate. DO NOT hit the Submit button if not interested.)

## **APP/PHONE VERSION**

• Once logged in, ensure your student is selected in the upper right corner. If you have multiple children select the correct child with the drop down arrow.

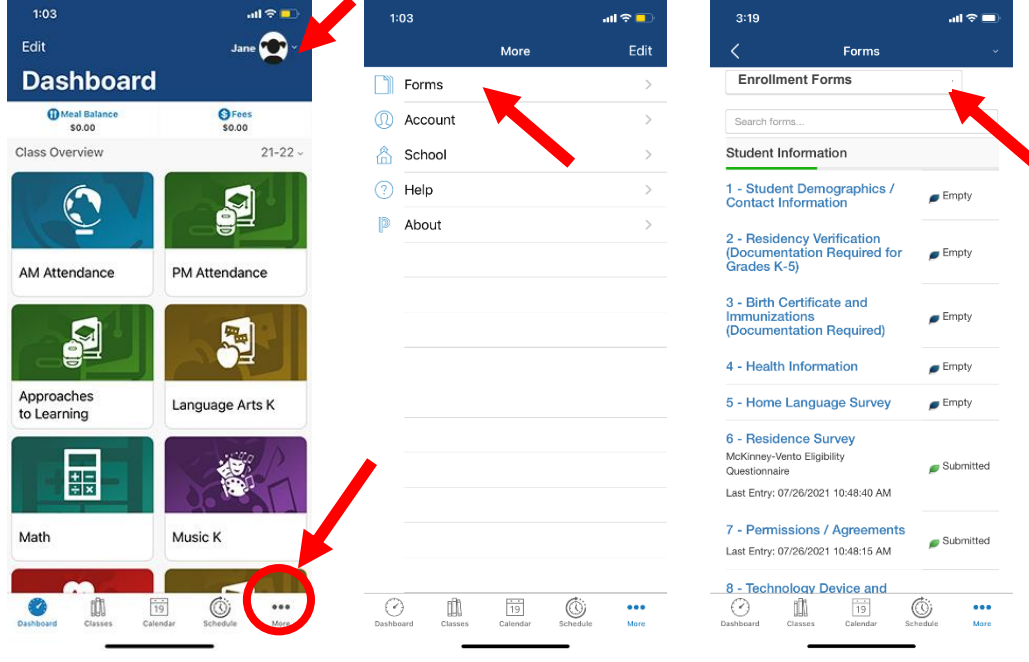

• Proceed through all of the forms. (All forms must be completed)

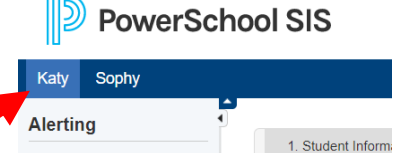